# criteria

# Autocad 2d 2017 intermedio

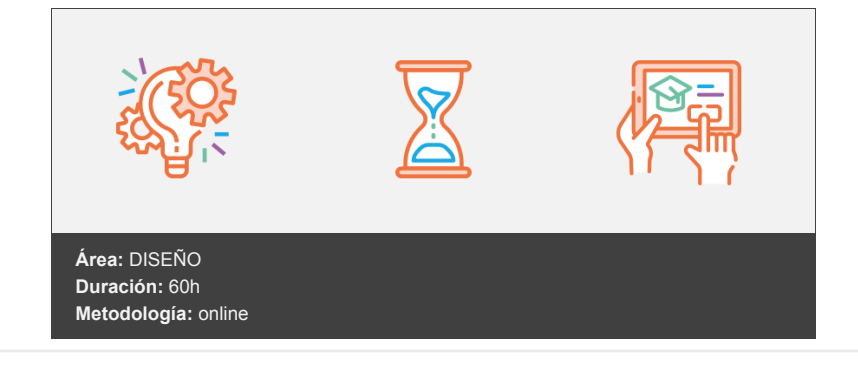

## **Objetivos**

- Mostrar a alumnos que tienen conocimientos básicos de AutoCAD herramientas que le permitan desarrollar dibujos completos del modo más eficaz. El alumno aprenderá a:
- Utilizar herramientas con las que dibujar con mayor rapidez.
- Gestionar de forma rápida dibujos con muchas capas.
- Añadir textos y cotas al dibujo.
- Añadir sombreados.
- Utilizar bloques.
- Crear presentaciones vistosas con las que imprimir el dibujo tal y como se precisa en cada caso.
- Utilizar la herramienta DesignCenter, que le permitirá agilizar la realización de dibujos, pudiendo adquirir de dibujos ya realizados distintos elementos (capas, estilos de texto y cotas, bloques, presentaciones, etc.).

## **Contenidos y estructura del curso**

Dibujo de polilíneas Qué son las polilíneas Dibujar polilíneas La orden Polilínea Dibujar segmentos lineales o curvos Dibujar segmentos lineales tangentes al último segmento Anular el último segmento Dibujar polilíneas cerradas Dibujar polilíneas con grosor Crear polilíneas uniendo líneas y arcos Crear polilíneas a partir de un contorno cerrado Consultar datos de la polilínea Hemos aprendido... Edición de polilíneas Editar un segmento de la polilínea Editar polilíneas Acceder a la orden Editar polilínea Convertir líneas o arcos en polilíneas Añadir elementos a la polilínea Juntar polilíneas con extremos separados

Deshacer el último paso ejecutado dentro de la orden Editar polilínea

Editar una o varias polilíneas

Acceder a la opción Múltiple

Abrir polilíneas cerradas o cerrar polilíneas abiertas

Asignar grosor constante a todos los segmentos de la polilínea

Transformar la polilínea en una curva

Trasformar la polilínea en una spline Eliminar la curvatura de los segmentos de la polilínea Ajustar el patrón de tipo de línea Editar vértices de una polilínea Acceder a la opción Editar vértice Seleccionar un vértice Eliminar segmentos de la polilínea Añadir vértices a la polilínea Cambiar la posición de un vértice Eliminar segmentos creando un nuevo segmento Modificar la dirección de tangencia en el vértice Modificar el grosor de un segmento Descomponer polilíneas Descomponer polilíneas manteniendo sus propiedades Modificar las propiedades de los objetos al descomponer Hemos aprendido... Rastreo polar y de referencia a objetos Para qué se utiliza el Rastreo Rastreo polar Activar y desactivar el Rastreo polar Cómo utilizar el Rastreo polar Intersección entre un objeto y una ruta de Rastreo polar Configurar los ángulos del Rastreo polar Rastreo de referencia a objetos Activar y desactivar el Rastreo de referencia a objetos Cómo utilizar el Rastreo de referencia a objetos Seleccionar y eliminar puntos para Rastreo de referencia a objetos Intersección entre un objeto y una ruta de Rastreo de referencia a objetos Configurar los ángulos del Rastreo de referencia a objetos Intersección entre dos rutas de Rastreo Entre Rastreo polar y Rastreo de referencia a objetos Entre dos Rastreos de referencia a objetos Opciones de configuración del Rastreo Modificar las opciones de configuración Opciones de visualización Modo de seleccionar el punto de alineación Distancia del cursor a la ruta de alineación Hemos aprendido... Uso de los pinzamientos para editar objetos Qué son los pinzamientos Activar y configurar los pinzamientos Editar objetos a través de los pinzamientos Seleccionar pinzamientos Estirar objetos Desplazar objetos Girar objetos Escalar objetos Crear objetos simétricos Alargar o recortar líneas y arcos Cambiar el radio de un arco Editar segmentos de la polilínea Copiar objetos utilizando pinzamientos Copiar objetos al estirar, desplazar, girar, escalar o realizar simetrías Intervalo de desfase y rotación Hemos aprendido... Modificar las propiedades de los objetos Paleta Propiedades Abrir y cerrar la paleta Propiedades

Aspecto y posición de la paleta Propiedades Aspecto de la paleta Propiedades Cambiar la posición de la paleta Propiedades Cambiar el tamaño de la paleta Propiedades Ocultar automáticamente la paleta Propiedades Asignar transparencia a la paleta Propiedades

Contenido de la paleta Propiedades Modificar las propiedades de los objetos Cambiar el valor de una propiedad Selección de objetos Selección rápida de objetos Filtrar objetos seleccionados por tipo de objeto Propiedades rápidas Activar o desactivar las Propiedades rápidas Parámetros de Propiedades rápidas Configurar la lista de propiedades Igualar propiedades Hemos aprendido... Gestión de capas Modificar los estados de capa Estados de capa Desde dónde modificar los estados de capa Desde la paleta Administrador de propiedades de capa Desde la lista de capas de la Cinta de opciones Ordenes que modifican los estados de capa Activar/Desactivar capas Capas desactivadas Activar o desactivar capas desde la lista de capas Desactivar capas seleccionando objetos Activar todas las capas desactivadas Reutilizar/Inutilizar capas Capas inutilizadas Reutilizar o inutilizar capas desde la lista de capas Inutilizar capas seleccionando objetos Reutilizar todas las capas inutilizadas Desbloquear/Bloquear capas Capas bloqueadas Desbloquear o bloquear capas desde la lista de capas Bloquear capas seleccionando objetos Desbloquear capas seleccionando objetos Aislar/Desaislar capas Trazar/No trazar capas Operaciones con capas Eliminar los objetos de una capa Copiar objetos a otra capa Pasar los objetos de una capa a otra Visualizar sólo los objetos de las capas que se seleccionan Deshacer cambios en los parámetros de las capas Hemos aprendido... Gestión avanzada de capas Ordenar capas Buscar capas Filtros de capas El panel de filtros Crear un filtro de grupo Crear un filtro de propiedades de capa Anidar filtros de capas Convertir filtro de propiedades en filtro de grupo Renombrar un filtro Eliminar un filtro Aplicar un filtro Cambiar el estado de todas las capas filtradas Aislar en el dibujo las capas filtradas El Administrador de estados de capas Acceder al Administrador de estados de capas Crear un estado de capas Renombrar un estado de capas Modificar un estado de capas Eliminar un estado de capas Restituir un estado de capas

Hemos aprendido...

Gestión de textos Estilos de texto Los estilos de texto Acceso al cuadro de diálogo Estilo de texto Características de un estilo de texto Crear un estilo de texto Modificar un estilo de texto Cambiar el nombre de un estilo de texto Eliminar un estilo de texto Poner como actual un estilo de texto Dibujar textos Textos en una línea Textos de líneas múltiples Editar textos Modificar el contenido de un texto Opciones de configuración de los editores de texto El editor de textos de líneas múltiples Modificar textos de líneas múltiples Asignar fondo a un texto de líneas múltiples Modificar propiedades del texto Escalar textos manteniendo su posición Modificar la justificación del texto sin cambiar su posición Variables relacionadas con textos Variable Loctexto Variable Mirrtext Hemos aprendido... Gestión de sombreados Los sombreados Crear y modificar sombreados Crear un sombreado Modificar un sombreado Cinta de opciones Cuadro de diálogo Editar sombreado Paleta Propiedades Patrones de sombreado Patrones de sombreado predefinidos Patrones de sombreado definidos por el usuario Patrones de sombreado sólidos Patrones de sombreado degradados Área a sombrear Seleccionar el área a sombrear Marcar puntos en el interior del área a sombrear Seleccionando los objetos que delimitan el área a sombrear Eliminar áreas seleccionadas Selección de contornos interiores Sombrear áreas no cerradas Sombreados independientes Sombreados asociativos Establecer el origen del patrón de sombreado Otras características del sombreado Propiedades generales Color de fondo Posición del sombreado respecto a otros objetos Crear un sombreado heredando las propiedades de otro Crear polilíneas a partir de un sombreado Crear polilíneas al crear un sombreado Crear polilíneas a partir de un sombreado ya creado Descomponer el sombreado Hemos aprendido... Creación e inserción de bloques Qué es un bloque Crear bloques Aspectos a tener en cuenta al crear un bloque

Capa en la que se dibujan los objetos

Valor asignado a las propiedades de los objetos

Unidad de medida asignada al bloque Crear un bloque Insertar bloques Insertar un bloque guardado en el dibujo Insertar un dibujo como bloque Insertar un bloque guardado en otro dibujo Descomponer un bloque Sin modificar las propiedades del objeto al descomponer Modificando las propiedades del objeto al descomponer Hemos aprendido... Edición de bloques Qué ocurre al modificar un bloque Modificar el bloque en el dibujo A través del Editor de bloques Modificar el bloque in situ Sustituir un bloque por otro Antes de sustituir el bloque Crear de nuevo el bloque Sustituirlo por un bloque guardado en otro dibujo Sustituirlo insertando un dibujo como bloque Cambiar el nombre del bloque Eliminar bloques que no se precisan Hemos aprendido... Ordenes de acotación Las cotas Acceso a las órdenes de acotación Órdenes de acotación Opciones comunes a todas las órdenes de acotación Crear cotas lineales Crear cotas alineadas Acotar ángulos Acotar la longitud del arco Acotar radios Acotar diámetros Acotar una coordenada Crear cotas consecutivas Crear cotas continuas Crear cotas de línea base Creación automática de cotas Hemos aprendido... Control de las variables de acotación Estilos de cota Qué es un estilo de cota El Administrador de estilos de cota Crear un estilo de cota Crear subestilos de cota Modificar un estilo de cota Renombrar un estilo de cota Eliminar un estilo de cota Poner como actual un estilo de cota Parámetros del estilo de cota Control del tamaño de la cota Control de las líneas de cota y de referencia Control de los extremos de cota Control del texto de cota Control del valor de la cota Modificar las propiedades de las cotas Modificar el estilo de cota asignado a las cotas Sustituir el estilo de cota asignado a las cotas Modificar las propiedades de las cotas a través de la paleta Propiedades Modificar el valor de la cota A través de la paleta Propiedades Utilizando el Editor de texto de líneas múltiples Editar cotas

Modificando los objetos a los que están asociadas A través de sus pinzamientos Cambiar posición y rotación del texto de cota Girar las líneas de referencia de las cotas Ajustar la distancia entre cotas Cortar cotas con objetos con los que se cruzan Añadir recodo a una cota lineal Hemos aprendido...

Opciones avanzadas sobre presentaciones Ventanas gráficas poligonales Capa en la que crear las Ventanas gráficas Crear Ventanas gráficas poligonales Convertir un objeto en una Ventana gráfica Delimitar la Ventana gráfica Transformar Ventanas gráficas poligonales en rectangulares Edición en una Ventana gráfica Modificar el Modelo a través de una Ventana gráfica Modificar la visualización del dibujo en la Ventana gráfica Alinear vistas Girar vistas Modificar las propiedades de las capas sólo en la Ventana gráfica Modificar las propiedades de capa sólo en la Ventana gráfica actual Identificar capas con propiedades modificadas Identificar Ventanas gráficas con propiedades de capa modificadas Eliminar modificaciones en las propiedades de las capas Inutilizar/Reutilizar capas en las Ventanas gráficas Inutilizar/Reutilizar capa en todas las Ventanas gráficas Inutilizar/Reutilizar capas en las nuevas Ventanas gráficas Crear una nueva capa que se inutilice en todas las Ventanas gráficas Aislar capas en la Ventana gráfica actual Modificar propiedades de la Ventana gráfica Propiedades de la Ventana gráfica Escala de impresión Inmovilizar vista en la Ventana gráfica Activar y Desactivar el contenido de la Ventana gráfica Copiar presentaciones Crear en el dibujo una copia de una de sus presentaciones Traer al dibujo una presentación de otro dibujo con DesignCenter Hemos aprendido...

Tablas de estilos de trazado Conceptos generales Porqué usar Estilos de trazado Qué es un Estilo de trazado Qué es una Tabla de estilos de trazado Modos de Estilos de trazado Trabajar con Estilos de trazado Asignar un Modo de Estilo de trazado Crear una Tabla de Estilos de trazado Editar Tablas de Estilos de trazado Asignar una Tabla de Estilos de trazado Visualizar los Estilos de trazado en la Presentación Estilos de trazado dependientes del color Cómo utilizar los Estilos de trazado dependientes del color Editor de Tablas de Estilos de trazado dependientes del color Estilos de trazado guardados Editor de Tablas de Estilos de trazado guardados Asignar Estilos de trazado a los objetos Sustituir una tabla de estilos de trazado por otra Modificar el modo de Estilos de trazado del dibujo Para convertir un dibujo que utiliza Estilos de trazado guardados Para convertir un dibujo que utiliza Estilos de trazado dependientes del color Hemos aprendido...

**DesignCenter** Utilidad de DesignCenter La paleta DesignCenter Abrir y cerrar DesignCenter Elementos de la paleta DesignCenter Posición y tamaño de la paleta DesignCenter Ocultar automáticamente la paleta DesignCenter Acceso a contenidos en DesignCenter Fichas Carpetas y Dibujos abiertos Botón Inicio Favoritos Botones de navegación Buscar contenido Añadir contenido al dibujo desde DesignCenter Añadir contenido de un dibujo Sombrear Enlazar una imagen Insertar un dibujo como bloque Enlazar un dibujo como referencia externa Redefinir bloques Abrir un dibujo desde DesignCenter Hemos aprendido...

#### **Metodología**

En Criteria creemos que para que la formación e-Learning sea realmente exitosa, tiene que estar basada en contenidos 100% multimedia (imágenes, sonidos, vídeos, etc.) diseñados con criterio pedagógico y soportados en una plataforma que ofrezca recursos de comunicación como chats, foros y conferencias…Esto se logra gracias al trabajo coordinado de nuestro equipo e-Learning integrado por profesionales en pedagogía, diseño multimedia y docentes con mucha experiencia en las diferentes áreas temáticas de nuestro catálogo.

#### **Perfil persona formadora**

Esta acción formativa será impartida por un/a experto/a en el área homologado/a por Criteria, en cumplimiento con los procedimientos de calidad, con experiencia y formación pedagógica.

> *En Criteria queremos estar bien cerca de ti, ayúdanos a hacerlo posible: ¡Suscríbete a nuestro blog y síguenos en redes sociales!*

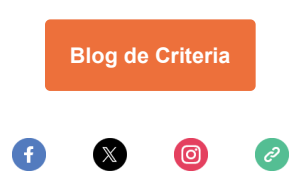